Guide d'information rapide Schnellstart-Handbuch Guida introduttiva rapida

# Dell Precision Tower 5810

# Quick Start Guide

### 6 Finish Windows setup

Voltooi de installatie van Windows | Terminez l'installation de Windows Windows-Setup abschließen | Terminare l'installazione di Windows

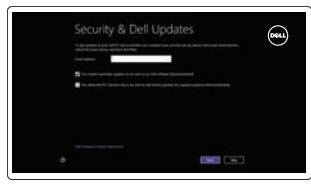

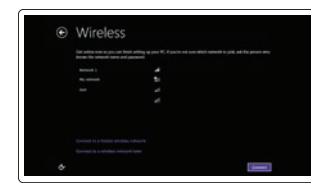

### Enable security and updates

Schakel de beveiliging en updates in Activer la sécurité et les mises à jour Sicherheit und Aktualisierungen aktivieren Abilitare sicurezza e aggiornamenti

#### Connect to your network Maak verbinding met uw netwerk

Vous connecter au réseau Mit dem Netzwerk verbinden Connettere alla rete

#### **MOTE:** If you are connecting to a secured wireless network, enter the password for the wireless network access when prompted.

- $\mathbb Z$  N.B.: Wanneer u verbinding maakt met een beveiligd draadloos netwerk dient u het wachtwoord in te voeren wanneer u daar om wordt gevraagd.
- **EMARQUE :** Si vous vous connectez à un réseau sans fil sécurisé, entrez le mot de passe d'accès à ce réseau lorsque vous y êtes invité.
- ANMERKUNG: Wenn Sie sich mit einem geschützten Drahtlosnetzwerk verbinden, geben Sie das Kennwort für das Drahtlosnetzwerk ein, wenn Sie dazu aufgefordert werden.
- **A.B.:** Se ci si sta collegando a una rete senza fili protetta, immettere la password per l'accesso alla rete senza fili quando richiesto.

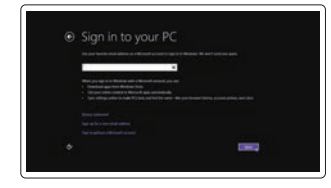

- DVI-aansluiting Connecteur DVI DVI-Anschluss Connettore DVI
- Or | Of | Ou | Oder | Oppure

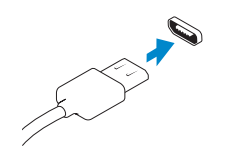

#### Sign in to your Microsoft account or create a local account

Meld u aan bij uw Microsoft-account of maak een lokaal account aan Connectez-vous à votre compte Microsoft ou créez un compte local Bei Ihrem Microsoft-Konto anmelden oder lokales Konto erstellen Effettuare l'accesso al proprio account Microsoft oppure creare un account locale

### 1 Connect the keyboard and mouse

Sluit het toetsenbord en de muis aan Connectez le clavier et la souris Tastatur und Maus anschließen Collegare la tastiera e il mouse

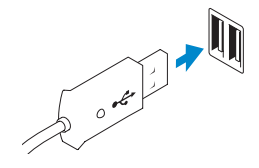

USB Connector USB-aansluiting Connecteur USB USB-Anschluss

Connettore USB

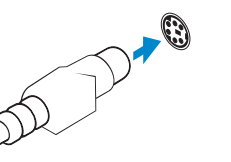

Or | Of | Ou | Oder | Oppure

PS/2 Connector PS/2-aansluiting Connecteur PS/2 PS/2-Anschluss Connettore PS/2

### 2 Connect the network cable (optional)

Sluit de netwerkkabel aan (optioneel) Connectez le câble réseau (facultatif) Netzwerkkabel anschließen (optional) Collegare il cavo di rete (opzionale)

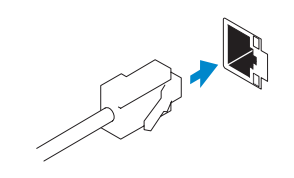

### 3 Connect the display

Sluit het beeldscherm aan Connectez l'écran Bildschirm anschließen Collegare lo schermo

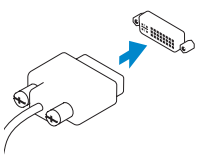

DVI Connector

DisplayPort Connector

DisplayPort-aansluiting Connecteur DisplayPort DisplayPort-Anschluss Connettore DisplayPort

### 4 Connect the power cable on your computer and display

Sluit het netsnoer aan op de computer en het beeldscherm Connectez le câble d'alimentation à votre ordinateur et à votre écran Netzkabel an Ihren Computer und die Anzeige anschließen Collegare i cavi di alimentazione del computer e dello schermo

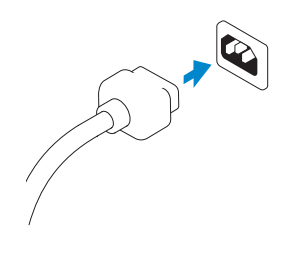

## 5 Turn on your computer and display

Schakel de computer en het beeldscherm in Allumez votre ordinateur et votre écran Computer und Anzeige einschalten Accendere il computer e lo schermo

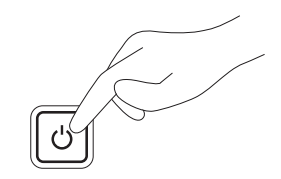

#### Windows 8 Windows 7

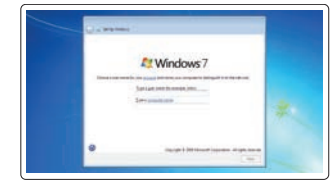

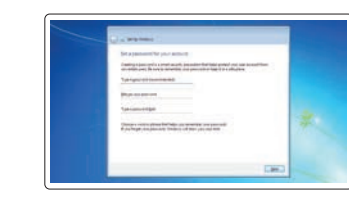

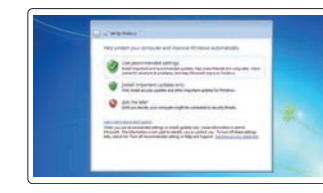

Create user name and computer name Maak een gebruikersnaam en computernaam aan

Créez un nom d'utilisateur et un nom

d'ordinateur

Benutzernamen und Computernamen

erstellen

Creare nome utente e nome computer

Set password Stel een wachtwoord in Définissez un mot de passe Kennwort einrichten Impostare password

#### Enable updates

Schakel updates in Activez les mises à jour Aktualisierungen aktivieren Abilitare aggiornamenti

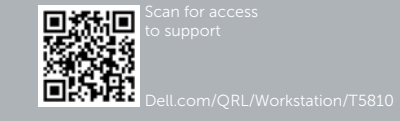

© 2014 Dell Inc. © 2014 Microsoft Corporation.

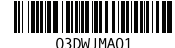

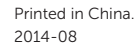

16. Line-out connector

- **9.** Optical-drive eject button (optional) **24.** Power-supply unit (PSU) release latch
	-
- 5. Ports USB 2.0 6. Lecteur optique
	-

18. Padlock-ring 19. Netwerkaansluiting 20. PS/2-/muisaansluiting

22. Lege sleuf 23. Netsnoeraansluiting

- 8. Lecteur optique (facultatif)
- 9. Bouton d'éjection du lecteur optique (facultatif)
- 10. Connecteur pour casque
- 11. Connecteur de microphone/ligne d'entrée
- 12. Connecteur série

24. Loquet de libération du bloc d'alimentation (PSU)

15. USB 3.0-aansluitingen

17. Sleuf voor beveiligingskabel

21. Gebruikte sleuven voor uitbreidingen

24. Knopje voor het verwijderen van

16. Lijnuitgang

de voeding

1. Connecteur pour microphone 2. Bouton d'alimentation/Voyant

d'alimentation

3. Voyant d'activité du disque dur

4. port USB 3.0

7. Bouton d'éjection du lecteur optique

- 13. Connettori USB 2.0
- 14. Connettore della tastiera PS/2
- 15. Connettori USB 3.0
- 16. Connettore della linea di uscita
- 17. Slot per cavo di sicurezza
- 18. Anelli di sicurezza
- 19. Connettore di rete
- 20. Connettore del mouse PS/2
- 21. Slot della scheda di espansione attivo

24. Dispositivo di chiusura dell'unità di

- 13. Ports USB 2.0
- 14. Connecteur clavier PS/2
- 15. Ports USB 3.0
- 16. Connecteur de ligne de sortie
- 17. Fente pour câble de sécurité
- 18. Anneau pour cadenas
- 19. Port réseau
- 20. Connecteur souris PS/2
- 21. Logements des cartes d'extension actives
- 22. Logement vide
- 23. Connecteur d'alimentation

#### 1. Mikrofonanschluss

- 2. Betriebsschalter/Betriebsanzeige
- 3. Festplattenaktivitätsanzeige
- 4. USB 3.0-Anschluss
- 5. USB 2.0-Anschlüsse
- 6. Optisches Laufwerk
- 7. Auswurftaste für optisches Laufwerk
- 8. Optisches Laufwerk (optional)
- 9. Auswurftaste für optisches Laufwerk (optional)
- 10. Kopfhöreranschluss
- 11. Leitungseingangs-/Mikrofonanschluss (Line-In)
- 12. Serieller Anschluss
- 13. USB 2.0-Anschlüsse
- 14. PS/2-Tastaturanschluss

15. USB 3.0-Anschlüsse 16. Leitungsausgangsanschluss

21. Aktive Erweiterungskartensteckplätze

(Line-Out) 17. Sicherheitskabeleinschub 18. Ring für das Vorhängeschloss 19. Netzwerkanschluss 20. PS/2-Mausanschluss

22. Leerer Steckplatz 23. Netzkabelanschluss

24. Netzteileinheit-Entriegelungsriegel

- 1. Connettore del microfono:
- 2. Accensione/Indicatore di alimentazione
- 3. Indicatore di attività del disco rigido
- 4. Connettore USB 3.0
- 5. Connettori USB 2.0
- 6. Unità ottica
- 7. Pulsante di espulsione dell'unità ottica
- 8. Unità ottica (opzionale)
- 9. Pulsante di espulsione dell'unità ottica (opzionale)
- 10. Connettore cuffie
- 11. Connettore linea di ingresso/ microfono
- 12. Connettore seriale
- 22. Slot vuoto
- 23. Connettore del cavo di alimentazione

alimentazione

### Features

Kenmerken | Caractéristiques | Funktionen | Funzioni

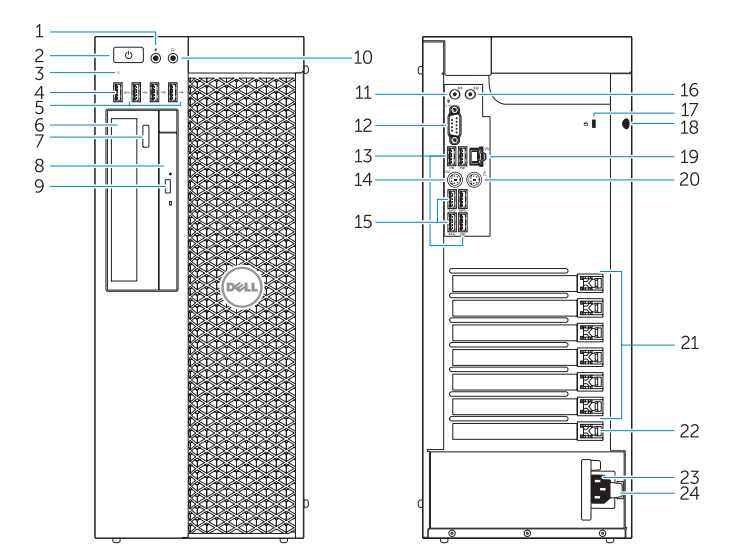

- 1. Microphone connector
- 2. Power button/Power light
- 3. Hard-drive activity light
- 4. USB 3.0 connector
- 5. USB 2.0 connectors
- 6. Optical-drive
- 7. Optical-drive eject button
- 8. Optical-drive (optional)
- 
- 10. Headphone connector
- 11. Line-in/microphone connector
- 12. Serial connector
- 13. USB 2.0 connectors
- 14. PS/2 Keyboard connector
- 15. USB 3.0 connectors
- 1. Microfoonaansluiting
- 2. Aan-/uitknop/stroomlampje
- 3. Statuslampie harde schijf
- 4. USB 3.0-aansluiting
- 5. USB 2.0-aansluitingen
- 6. Optisch station
- 7. Knop voor het uitwerpen van het optisch station
- 8. Optisch station (optioneel)
- 9. Knop voor het uitwerpen van het optisch station (optioneel)
- 10. Hoofdtelefoonaansluiting
- 11. Line-in/microfoonaansluiting
- 12. Seriële aansluiting
- 13. USB 2.0-aansluitingen
- 14. PS/2-/toetsenbordaansluiting

17. Security cable slot 18. Padlock ring 19. Network connector 20. PS/2 Mouse connector 21. Active expansion card slots 22. Blank slot 23. Power cable connector

#### Product support and manuals

Productondersteuning en handleidingen Support produits et manuels Produktsupport und Handbücher Supporto prodotto e manuali

dell.com/support dell.com/support/manuals

#### Contact Dell

Neem contact op met Dell | Contacter Dell Kontaktaufnahme mit Dell | Contattare Dell dell.com/contactdell

#### Regulatory and safety

Regelgeving en veiligheid Réglementations et sécurité Sicherheitshinweise und Zulassungsinformationen Normative e sicurezza

dell.com/regulatory\_compliance

#### Regulatory model

Wettelijk model: | Modèle réglementaire Muster-Modellnummer | Modello di conformità D01T

#### Regulatory type Wettelijk type | Type réglementaire Muster-Typnummer | Tipo di conformità alle normative

D01T006

#### Computer model

Computermodel | Modèle de l'ordinateur Computermodell | Modello del computer Dell Precision Tower 5810

## Learn how to use Windows 8

Ontdek hoe u Windows 8 kunt gebruiken | Apprenez à utiliser Windows 8 Informationen zur Verwendung von Windows 8 | Come utilizzare Windows 8

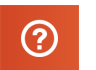

#### Help and Tips

Hulp en tips | Aide et astuces Hilfe und Tipps | Assistenza e suggerimenti

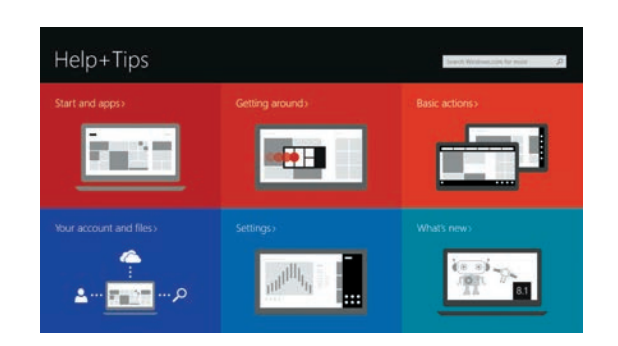

### Locate your Dell apps

Zoek uw Dell-apps | Repérez vos applications Dell Ihre Dell Apps finden | Trovare applicazioni Dell

### Register My Device

#### Registreer mijn apparaat | Enregistrer mon appareil Mein Gerät registrieren | Registrare il dispositivo

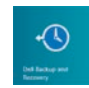

#### Dell Backup and Recovery — optional Back-ups en herstel — optioneel

Dell Backup and Recovery (en option) Dell Backup and Recovery — optional Backup e ripristino Dell: opzionali

My Dell Mijn Dell | Mon Dell Mein Dell | Il mio Dell

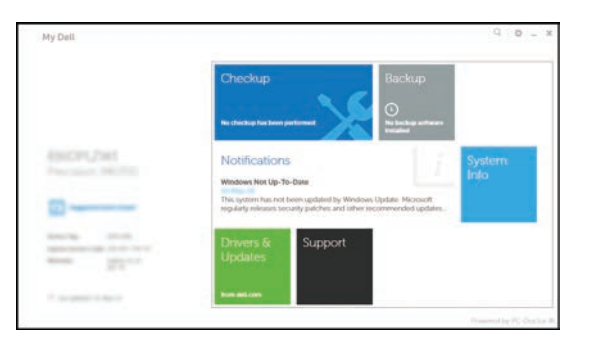

#### Windows 8